# **Building ROOT**

# <span id="page-0-0"></span>**Requirements**

• [Requirements](#page-0-0)

 $^{\circ}$  [v5.34.34](#page-0-1)

Please make sure to follow the instructions for compiling python prior to building ROOT since ROOT needs to be built against python. ROOT may also be built against MySQL on the linuxes. Also note that often the version of the source we utilize for ROOT is Fermi-specific where patches have been applied or the version of ROOT is from a branch from their Subversion repository.

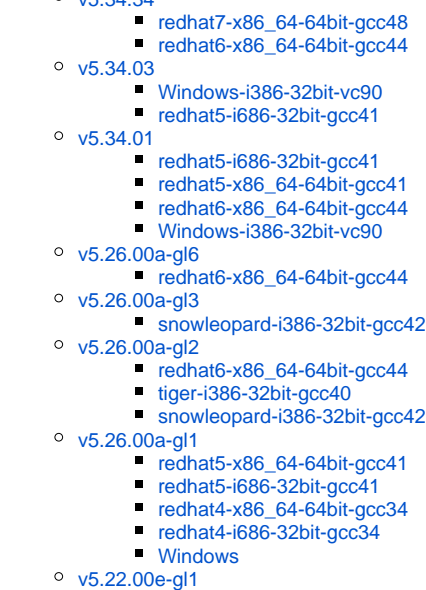

- [redhat4-i686-32bit-gcc34](#page-11-3)
- [v5.20.00-gl5](#page-12-0)
	- [redhat4-x86\\_64-64bit-gcc34](#page-12-1)
	- [redhat3-i686-32bit-gcc32](#page-12-2)
	- [redhat4-i686-32bit-gcc34](#page-12-3)
	- $tiger-i386-32bit-qcc40$

## <span id="page-0-1"></span>v5.34.34

#### <span id="page-0-2"></span>**redhat7-x86\_64-64bit-gcc48**

Turning off mysql and oracle support since GR is not expected to come over the RH7 and oracle seems unavailable and the initial attempt to configure mysql 5.1.39 failed. Also dropped GSL (GSL\_DIR and gsl\_shared removed) due to build failure, cmake couldn't find our gsl even though it was indicated.

bash-4.2\$ cmake -Dalien:BOOL=off -Dbonjour:BOOL=OFF -Dbuiltin\_freetype=ON -Dbuiltin\_pcre:BOOL=ON -Dbuiltin\_xrootd:BOOL=ON -Dcxx11: BOOL=OFF -Dcastor:BOOL=OFF -Ddcache:BOOL=OFF -Dfail-on-missing:BOOL=OFF -Dgdml:BOOL=ON -Dgfal:BOOL=OFF -Dglite:BOOL=OFF - Dgsl\_shared:BOOL=ON -Dgviz:BOOL=OFF -Dhdfs:BOOL=OFF -Dminuit2:BOOL=ON -Dmonalisa:BOOL=OFF =Dopengl:BOOL=OFF -Dpgsql: BOOL=OFF -Dpythia6:BOOL=OFF -Dpythia8:BOOL=OFF -Drootfit:BOOL=ON -Drfio:BOOL=ON -Dsapdb:BOOL=OFF -Dsrp:BOOL=OFF -Dssl: BOOL=OFF -Dtable:BOOL=ON -Dtesting:BOOL=ON -Dunuran:BOOL=ON -Dx11:BOOL=ON -DPYTHON\_EXECUTABLE=\$GLAST\_EXT/python/2.7.10/bin /python -DPYTHON\_INCLUDE\_DIR=\$GLAST\_EXT/python/2.7.10/include/python2.7 -DPYTHON\_LIBRARY=\$GLAST\_EXT/python/2.7.10/lib/libpython2.7. so -DCFITSIO\_INCLUDE\_DIR=\$GLAST\_EXT/cfitsio/v3370/include -DCFITSIO\_LIBRARY=\$GLAST\_EXT/cfitsio/v3370/lib/libcfitsio.so -DFFTW\_INCLUDE\_DIR=\$GLAST\_EXT/fftw/3.1.2-gl1/include -DFFTW\_LIBRARY=\$GLAST\_EXT/fftw/3.1.2-gl1/lib/libfftw3.so -DGSL\_DIR=\$GLAST\_EXT /gsl/1.16 -DCMAKE\_INSTALL\_PREFIX=\$GLAST\_EXT/ROOT/v5.34.34 \$GLAST\_EXT/ROOT/root\_v5.34.34-src

- The C compiler identification is GNU 4.8.5
- The CXX compiler identification is GNU 4.8.5
- Check for working C compiler: /usr/bin/cc
- Check for working C compiler: /usr/bin/cc works
- Detecting C compiler ABI info
- Detecting C compiler ABI info done
- Check for working CXX compiler: /usr/bin/c++
- Check for working CXX compiler: /usr/bin/c++ works
- Detecting CXX compiler ABI info
- Detecting CXX compiler ABI info done
- The Fortran compiler identification is GNU
- Check for working Fortran compiler: /usr/bin/gfortran
- Check for working Fortran compiler: /usr/bin/gfortran works
- Detecting Fortran compiler ABI info
- Detecting Fortran compiler ABI info done
- Checking whether /usr/bin/gfortran supports Fortran 90
- Checking whether /usr/bin/gfortran supports Fortran 90 yes
- Found GCC. Major version 4, minor version 8
- CMAKE\_BUILD\_TYPE: RelWithDebInfo
- Performing Test CXX\_HAS\_Wno-array-bounds
- Performing Test CXX\_HAS\_Wno-array-bounds Success
- Performing Test CXX\_HAS\_Wno-strict-aliasing
- Performing Test CXX\_HAS\_Wno-strict-aliasing Success
- Looking for include file pthread.h
- Looking for include file pthread.h found
- Looking for pthread\_create
- Looking for pthread\_create not found
- Looking for pthread\_create in pthreads
- Looking for pthread\_create in pthreads not found
- Looking for pthread\_create in pthread
- Looking for pthread\_create in pthread found
- Found Threads: TRUE
- Found a 64bit system
- Found GNU compiler collection
- Performing Test CXX\_HAS\_Wno\_deprecated\_declarations
- Performing Test CXX\_HAS\_Wno\_deprecated\_declarations Success
- ROOT Platform: linux
- ROOT Architecture: linuxx8664gcc
- Build Type: RelWithDebInfo
- Compiler Flags: -pipe -m64 -Wall -W -Woverloaded-virtual -fPIC -pthread -Wno-deprecated-declarations
- Looking for ZLib
- Found ZLIB: /usr/lib64/libz.so (found version "1.2.7")
- Looking for LZMA
- LZMA not found. Switching on builtin\_lzma option
- Building LZMA version 5.0.3 included in ROOT itself
- Looking for X11
- Looking for XOpenDisplay in /usr/lib64/libX11.so;/usr/lib64/libXext.so
- Looking for XOpenDisplay in /usr/lib64/libX11.so;/usr/lib64/libXext.so found
- Looking for gethostbyname
- Looking for gethostbyname found
- Looking for connect
- Looking for connect found
- Looking for remove
- Looking for remove found
- Looking for shmat
- Looking for shmat found
- Found X11: /usr/lib64/libX11.so
- X11\_INCLUDE\_DIR: /usr/include
- X11\_LIBRARIES: /usr/lib64/libX11.so;/usr/lib64/libXext.so
- X11\_Xpm\_INCLUDE\_PATH: /usr/include
- X11\_Xpm\_LIB: /usr/lib64/libXpm.so
- X11\_Xft\_INCLUDE\_PATH: /usr/include
- X11\_Xft\_LIB: /usr/lib64/libXft.so
- X11\_Xext\_INCLUDE\_PATH:
- X11\_Xext\_LIB: /usr/lib64/libXext.so
- Could NOT find GIF (missing: GIF\_LIBRARY GIF\_INCLUDE\_DIR)
- Could NOT find TIFF (missing: TIFF\_LIBRARY TIFF\_INCLUDE\_DIR)
- Could NOT find PNG (missing: PNG\_LIBRARY PNG\_PNG\_INCLUDE\_DIR)
- Could NOT find JPEG (missing: JPEG\_LIBRARY JPEG\_INCLUDE\_DIR)
- Looking for GSL

– Found GSL: /afs/slac.stanford.edu/g/glast/ground/GLAST\_EXT/redhat7-x86\_64-64bit-gcc48/gsl/1.16/include (found suitable version "1.16", minimum required is "1.10")

- Looking for Python
- Found PythonInterp: /afs/slac/g/glast/ground/GLAST\_EXT/redhat7-x86\_64-64bit-gcc48/python/2.7.10/bin/python (found version "2.7.11")
- Found Python interpreter version 2.7
- Found PythonLibs: /afs/slac/g/glast/ground/GLAST\_EXT/redhat7-x86\_64-64bit-gcc48/python/2.7.10/lib/libpython2.7.so (found version "2.7.11")
- Looking for GCCXML
- Looking for OpenGL
- Found OpenGL: /usr/lib64/libGL.so
- Looking for Kerberos 5
- Could NOT find KRB5 (missing: KRB5\_LIBRARY KRB5\_INCLUDE\_DIR)
- Kerberos 5 not found. Switching off krb5 option
- Looking for LibXml2
- Found LibXml2: /afs/slac/g/glast/ground/GLAST\_EXT/redhat7-x86\_64-64bit-gcc48/python/2.7.10/lib/libxml2.so (found version "2.9.2")
- Looking for Castor – Castor not found. Switching off castor/rfio option
- Looking for MySQL
- Could NOT find MYSQL (missing: MYSQL\_INCLUDE\_DIR MYSQL\_LIBRARIES)
- MySQL not found. Switching off mysql option
- Looking for Oracle
- Oracle not found.
- Oracle: You can specify includes: -DORACLE\_PATH\_INCLUDES=/usr/include/oracle/10.2.0.3/client
- currently found includes:
- Oracle: You can specify libs: -DORACLE\_PATH\_LIB=/usr/lib/oracle/10.2.0.3/client/lib
- currently found libs: ORACLE\_LIBRARY\_OCCI-NOTFOUND;ORACLE\_LIBRARY\_CLNTSH-NOTFOUND;ORACLE\_LIBRARY\_LNNZ-NOTFOUND
- Oracle not found. Switching off oracle option
- Looking for ODBC
- ODBC not found. Switching off odbc option
- Looking for SQLite
- Found PkgConfig: /usr/bin/pkg-config (found version "0.27.1")
- Found Sqlite: /afs/slac/g/glast/ground/GLAST\_EXT/redhat7-x86\_64-64bit-gcc48/python/2.7.10/include
- Looking for FFTW3
- Looking for CFITSIO
- Found CFITSIO: /afs/slac/g/glast/ground/GLAST\_EXT/redhat7-x86\_64-64bit-gcc48/cfitsio/v3370/include
- Found CFITSIO version: 3.37
- Looking for XROOTD
- Downloading and building XROOTD version 3.3.6
- Performing Test CXX\_HAS\_Wno\_duplicate\_decl\_specifier
- Performing Test CXX\_HAS\_Wno\_duplicate\_decl\_specifier Success
- Could NOT find LDAP (missing: LDAP\_INCLUDE\_DIR LDAP\_LIBRARY)
- $-$  Idap library not found. Set variable LDAP\_DIR to point to your Idap installation
- For the time being switching OFF 'ldap' option
- >>> Option 'chirp' not implemented yet! Signal your urgency to pere.mato@cern.ch
- >>> Option 'pch' not implemented yet! Signal your urgency to pere.mato@cern.ch
- Enabled support for: asimage astiff builtin\_afterimage builtin\_ftgl builtin\_freetype builtin\_glew builtin\_pcre builtin\_lzma builtin\_xrootd cintex exceptions explicitlink fftw3 fitsio fortran gdml genvector gsl\_shared mathmore memstat minuit2 opengl python reflex shadowpw shared sqlite table thread tmva unuran xft xml x11 xrootd
- Performing Test CXX\_HAS\_Wno\_strict\_aliasing
- Performing Test CXX\_HAS\_Wno\_strict\_aliasing Success
- Performing Test CXX\_HAS\_Wno\_ignored\_qualifiers
- Performing Test CXX\_HAS\_Wno\_ignored\_qualifiers Success
- Performing Test CXX\_HAS\_Wno\_potentially\_evaluated\_expression
- Performing Test CXX\_HAS\_Wno\_potentially\_evaluated\_expression Success
- Performing Test C\_HAS\_Wno\_uninitialized
- Performing Test C\_HAS\_Wno\_uninitialized Success
- Performing Test CXX\_HAS\_Wno\_parentheses\_equality
- Performing Test CXX\_HAS\_Wno\_parentheses\_equality Success
- Running /afs/slac/g/glast/ground/GLAST\_EXT/redhat7-x86\_64-64bit-gcc48/ROOT/root\_v5.34.34-src/build/unix/compiledata.sh
- Making include/compiledata.h
- 349/594 tutorials have been vetoed for various reasons
- Configuring done
- Generating done
- Build files have been written to: /afs/slac/g/glast/ground/GLAST\_EXT/redhat7-x86\_64-64bit-gcc48/ROOT/root\_v5.34.34-build

#### cmake --build . --target install

(cmake -DCMAKE\_INSTALL\_PREFIX=/tmp/root -P cmake\_install.cmake) unnecessary

## <span id="page-2-0"></span>**redhat6-x86\_64-64bit-gcc44**

#### <https://d35c7d8c.web.cern.ch/building-root> includes xrootd 3.3.6

cmake -Dalien:BOOL=off -Dbonjour:BOOL=OFF -Dbuiltin\_freetype=ON -Dbuiltin\_pcre:BOOL=ON -Dbuiltin\_xrootd:BOOL=ON -Dcxx11:BOOL=OFF - Dcastor:BOOL=OFF -Ddcache:BOOL=OFF -Dfail-on-missing:BOOL=OFF -Dgdml:BOOL=ON -Dgfal:BOOL=OFF -Dglite:BOOL=OFF -Dgsl\_shared: BOOL=ON -Dgviz:BOOL=OFF -Dhdfs:BOOL=OFF -Dminuit2:BOOL=ON -Dmonalisa:BOOL=OFF =Dopengl:BOOL=OFF -Dpgsql:BOOL=OFF -Dpythia6: BOOL=OFF -Dpythia8:BOOL=OFF -Drootfit:BOOL=ON -Drfio:BOOL=ON -Dsapdb:BOOL=OFF -Dsrp:BOOL=OFF -Dssl:BOOL=OFF -Dtable:BOOL=ON - Dtesting:BOOL=ON -Dunuran:BOOL=ON -Dx11:BOOL=ON -DORACLE\_DIR=/usr/oracle -DORACLE\_PATH\_INCLUDES=/usr/oracle/rdbms/public - DORACLE\_PATH\_LIB=/usr/oracle/lib -DORACLE\_OCI\_VERSION=11 -DPYTHON\_EXECUTABLE=\$GLAST\_EXT/python/2.7.10/bin/python - DPYTHON\_INCLUDE\_DIR=\$GLAST\_EXT/python/2.7.10/include/python2.7 -DPYTHON\_LIBRARY=\$GLAST\_EXT/python/2.7.10/lib/libpython2.7.so - DMYSQL\_DIR=\$GLAST\_EXT/mysql/5.1.39-gl2 -DMYSQL\_CONFIG\_EXECUTABLE=\$GLAST\_EXT/mysql/5.1.39-gl2/bin/mysql\_config - DCFITSIO\_INCLUDE\_DIR=\$GLAST\_EXT/cfitsio/v3370/include -DCFITSIO\_LIBRARY=\$GLAST\_EXT/cfitsio/v3370/lib/libcfitsio.so - DFFTW\_INCLUDE\_DIR=\$GLAST\_EXT/fftw/3.1.2-gl1/include -DFFTW\_LIBRARY=\$GLAST\_EXT/fftw/3.1.2-gl1/lib/libfftw3.so \$GLAST\_EXT/ROOT/v5. 34.34-src/root

Resulting Output:

- The C compiler identification is GNU 4.4.7
- The CXX compiler identification is GNU 4.4.7
- Check for working C compiler: /usr/bin/cc
- Check for working C compiler: /usr/bin/cc works
- Detecting C compiler ABI info
- Detecting C compiler ABI info done
- Check for working CXX compiler: /usr/bin/c++
- Check for working CXX compiler: /usr/bin/c++ works
- Detecting CXX compiler ABI info
- Detecting CXX compiler ABI info done
- The Fortran compiler identification is GNU
- Check for working Fortran compiler: /usr/bin/gfortran
- Check for working Fortran compiler: /usr/bin/gfortran works
- Detecting Fortran compiler ABI info
- Detecting Fortran compiler ABI info done
- Checking whether /usr/bin/gfortran supports Fortran 90
- Checking whether /usr/bin/gfortran supports Fortran 90 yes
- Found GCC. Major version 4, minor version 4
- CMAKE\_BUILD\_TYPE: RelWithDebInfo
- Performing Test CXX\_HAS\_Wno-array-bounds
- Performing Test CXX\_HAS\_Wno-array-bounds Success
- Performing Test CXX\_HAS\_Wno-strict-aliasing
- Performing Test CXX\_HAS\_Wno-strict-aliasing Success
- Looking for include file pthread.h
- Looking for include file pthread.h found
- Looking for pthread\_create
- Looking for pthread\_create not found
- Looking for pthread\_create in pthreads
- Looking for pthread\_create in pthreads not found
- Looking for pthread\_create in pthread
- Looking for pthread\_create in pthread found
- Found Threads: TRUE
- Found a 64bit system
- Found GNU compiler collection
- Performing Test CXX\_HAS\_Wno\_deprecated\_declarations
- Performing Test CXX\_HAS\_Wno\_deprecated\_declarations Success
- ROOT Platform: linux
- ROOT Architecture: linuxx8664gcc
- Build Type: RelWithDebInfo
- Compiler Flags: -pipe -m64 -Wall -W -Woverloaded-virtual -fPIC -pthread -Wno-deprecated-declarations
- Looking for ZLib
- Found ZLIB: /usr/lib64/libz.so (found version "1.2.3")
- Looking for LZMA
- Found LZMA includes at /usr/include
- Found LZMA library at /usr/lib64/liblzma.so
- Looking for X11
- Looking for XOpenDisplay in /usr/lib64/libX11.so;/usr/lib64/libXext.so
- Looking for XOpenDisplay in /usr/lib64/libX11.so;/usr/lib64/libXext.so found
- Looking for gethostbyname
- Looking for gethostbyname found
- Looking for connect
- Looking for connect found
- Looking for remove
- Looking for remove found
- Looking for shmat
- Looking for shmat found
- Looking for IceConnectionNumber in ICE
- Looking for IceConnectionNumber in ICE found
- Found X11: /usr/lib64/libX11.so
- X11\_INCLUDE\_DIR: /usr/include
- X11\_LIBRARIES: /usr/lib64/libSM.so;/usr/lib64/libICE.so;/usr/lib64/libX11.so;/usr/lib64/libXext.so
- X11\_Xpm\_INCLUDE\_PATH: /usr/include
- X11\_Xpm\_LIB: /usr/lib64/libXpm.so
- X11\_Xft\_INCLUDE\_PATH: /usr/include
- X11\_Xft\_LIB: /usr/lib64/libXft.so
- X11\_Xext\_INCLUDE\_PATH:
- X11\_Xext\_LIB: /usr/lib64/libXext.so
- Performing Test GIF\_GifFileType\_UserData
- Performing Test GIF\_GifFileType\_UserData Success
- Found GIF: /usr/lib64/libgif.so (found version "4")
- Found TIFF: /usr/lib64/libtiff.so (found version "3.9.4")
- Found PNG: /usr/lib64/libpng.so (found version "1.2.49")
- Found JPEG: /usr/lib64/libjpeg.so
- Looking for GSL
- Found GSL: /usr/include (found suitable version "1.13", minimum required is "1.10")
- Looking for Python
- Found PythonInterp: /afs/slac/g/glast/ground/GLAST\_EXT/redhat6-x86\_64-64bit-gcc44/python/2.7.10/bin/python (found version "2.7.10")
- Found Python interpreter version 2.7
- Found PythonLibs: /afs/slac/g/glast/ground/GLAST\_EXT/redhat6-x86\_64-64bit-gcc44/python/2.7.10/lib/libpython2.7.so (found version "2.7.10")
- Looking for GCCXML
- Looking for OpenGL
- Found OpenGL: /usr/lib64/libGL.so
- Looking for Kerberos 5
- Found KRB5: /usr/lib64/libkrb5.so
- Looking for LibXml2
- Found LibXml2: /afs/slac/g/glast/ground/GLAST\_EXT/redhat6-x86\_64-64bit-gcc44/python/2.7.10/lib/libxml2.so (found version "2.7.6")
- Looking for Castor
- Castor not found. Switching off castor/rfio option
- Looking for MySQL
- Found MYSQL: /afs/slac/g/glast/ground/GLAST\_EXT/redhat6-x86\_64-64bit-gcc44/mysql/5.1.39-gl2/include/mysql
- Looking for Oracle
- Found Oracle: /usr/oracle/lib/libocci.so;/usr/oracle/lib/libclntsh.so;/usr/oracle/lib/libnnz11.so
- Looking for ODBC
- Looking for SQLite
- Found PkgConfig: /usr/bin/pkg-config (found version "0.23")
- Found Sqlite: /afs/slac/g/glast/ground/GLAST\_EXT/redhat6-x86\_64-64bit-gcc44/python/2.7.10/include
- Looking for FFTW3
- Looking for CFITSIO

– Found CFITSIO: /afs/slac/g/glast/ground/GLAST\_EXT/redhat6-x86\_64-64bit-gcc44/cfitsio/v3370/include

– Found CFITSIO version: 3.37

- Looking for XROOTD
- Downloading and building XROOTD version 3.3.6
- Performing Test CXX\_HAS\_Wno\_duplicate\_decl\_specifier
- Performing Test CXX\_HAS\_Wno\_duplicate\_decl\_specifier Success
- Found LDAP: /usr/include
- >>> Option 'chirp' not implemented yet! Signal your urgency to pere.mato@cern.ch
- >>> Option 'pch' not implemented yet! Signal your urgency to pere.mato@cern.ch

- Enabled support for: asimage astiff builtin\_afterimage builtin\_ftgl builtin\_freetype builtin\_glew builtin\_pcre builtin\_xrootd cintex exceptions explicitlink fftw3 fitsio fortran gdml genvector gsl\_shared krb5 ldap mathmore memstat minuit2 mysql odbc opengl oracle python reflex shadowpw shared sqlite table thread tmva unuran xft xml x11 xrootd

- Performing Test CXX\_HAS\_Wno\_strict\_aliasing
- Performing Test CXX\_HAS\_Wno\_strict\_aliasing Success
- Performing Test CXX\_HAS\_Wno\_ignored\_qualifiers
- Performing Test CXX\_HAS\_Wno\_ignored\_qualifiers Success
- Performing Test CXX\_HAS\_Wno\_potentially\_evaluated\_expression
- Performing Test CXX\_HAS\_Wno\_potentially\_evaluated\_expression Success
- 
- Performing Test C\_HAS\_Wno\_uninitialized
- Performing Test C\_HAS\_Wno\_uninitialized Success
- Performing Test CXX\_HAS\_Wno\_parentheses\_equality
- Performing Test CXX\_HAS\_Wno\_parentheses\_equality Success
- Running /afs/slac/g/glast/ground/GLAST\_EXT/redhat6-x86\_64-64bit-gcc44/ROOT/v5.34.34-build/root/build/unix/compiledata.sh
- Making include/compiledata.h
- 349/594 tutorials have been vetoed for various reasons
- Configuring done
- Generating done

– Build files have been written to: /afs/slac/g/glast/ground/GLAST\_EXT/redhat6-x86\_64-64bit-gcc44/ROOT/v5.34.34

But upon building via cmake --build .

cmake -DCMAKE\_INSTALL\_PREFIX=\$GLAST\_EXT/ROOT/v5.34.34-gl1 -P cmake\_install.cmake

# <span id="page-4-0"></span>v5.34.03

snowleopard

- Unpack ROOT source
- update cmake scripts to replace m64 with m32, as the cmake initialiation seems to find 64 bit on bldmac02, but we want 32bit builds
- Setup environment
	- o setenv PATH
		- o setenv PYTHONHOME
		- <sup>o</sup> setenv PYTHONPATH
- mkdir install
- mkdir build
- cd build
- cmake
- make >& build.log &
- make install

#### <span id="page-4-1"></span>**Windows-i386-32bit-vc90**

Trying cmake builds

- Obtain source and gunzip and untar
- Open Command Prompt
- C:\"Program Files\Microsoft Visual Studio 9.0"\Common7\Tools\vsvars32.bat
- Make sure only one copy of Python is in your path
- set LIB
- set PATH
- set INCLUDE
- create a cmakeBuild subdirectory separate from the source
- cmake -DCMAKE\_INSTALL\_PREFIX=C:\buildRoot\install -DCMAKE\_BUILD\_TYPE=Debug -G "Visual Studio 9 2008"
- Edit the resulting CmakeCache.txt file to reflect the appropriate settings for our build turning off odbc, turning on table, unran, minut2. Note roofit consistently fails on Windows due to a line too large error
- Rerun cmake
- Open the resulting ROOT.sln
- Build ALL\_BUILD
- May need to perform INSTALL step separately (it is located under "CMakePredefinedTargets"

#### <span id="page-4-2"></span>**redhat5-i686-32bit-gcc41**

- Requires our MySQL installation, as well as Oracle
- Need fftw3, gccxml, GSL to be built. Obtain FFTW 3.1.2 from GLAST\_EXT
- · Obtain GSL 1.10 from:<http://www.gnu.org/software/gsl>a; /configure CFLAGS="-fPIC" --prefix=\$PWD "make" "make install"

● obtain gccxml 0.9.0\_20090601 from http://lcgsoft.cern.ch/index.py?page=pkg\_version&pkg=gccxml&vers=0.9.0\_20090601<mark>a</mark> require cmake to build:<http://www.cmake.org/cmake/resources/software.html> mkdir gccxml-build cd gccxml-build cmake -DCMAKE\_INSTALL\_PREFIX:PATH=\$PWD ../gccxml (where gccxml contains the downloaded source) make

make install

- Obtain Fermi's copy of the source from /afs/slac/g/glast/ground/GLAST\_EXT/srcExtlibs/root-v5.34.01-src.tar.gz and unpack, it will be dumped into a directory named "root"
- Obtain xrootd source from the site:
- Following instructions at ROOT website: <http://root.cern.ch/drupal/content/installing-xrootd>
- build/unix/installXrootd.sh <installationDir> -v 3.2.4 -t <xroottarball>
- export EXTRA\_LDFLAGS=-pthread
- add python bin dir to PATH Run ./configure

./configure linux --fail-on-missing --enable-builtin-pcre --enable-krb5 --enable-mysql --with-mysql-incdir=\$GLAST\_EXT/mysql/5.1.39-gl1/include /mysql --with-mysql-libdir=\$GLAST\_EXT/mysql/5.1.39-gl1/lib/mysql --enable-xrootd --with-xrootd=\$GLAST\_EXT/xrootd/3.2.4/xrootd-3.2.4 - enable-python --with-python-incdir=\$GLAST\_EXT/python/2.7.2/include/python2.7 --with-python-libdir=\$GLAST\_EXT/python/2.7.2/lib --enablereflex --enable-cintex --enable-roofit --enable-oracle --with-oracle-incdir=/usr/oracle/rdbms/public --with-oracle-libdir=/usr/oracle/lib --enableminuit2 --enable-unuran --enable-table --enable-explicitlink --with-gccxml=\$GLAST\_EXT/gccxml/gccxml-build/bin --enable-gdml --enablegenvector --enable-mathmore --with-fftw3-incdir=\$GLAST\_EXT/fftw/3.1.2/gcc41/include/fftw --with-fftw3-libdir=\$GLAST\_EXT/fftw/3.1.2/gcc41/lib - with-gsl-incdir=\$GLAST\_EXT/gsl/gsl-1.10/include --with-gsl-libdir=\$GLAST\_EXT/gsl/gsl-1.10/lib > & config-rhel5.log &

make

May have to manually get by the libpyROOT.so link by copying the failed line and adding -pthread -lutil -Xlinker -explicit-dynamic Then restart make and carry on to the end

## <span id="page-5-0"></span>v5.34.01

#### <span id="page-5-1"></span>**redhat5-i686-32bit-gcc41**

- Requires our MySQL installation, as well as Oracle
- Need fftw3, gccxml, GSL to be built. Obtain FFTW 3.1.2 from GLAST\_EXT
- · Obtain GSL 1.10 from:<http://www.gnu.org/software/gsl>a; /configure CFLAGS="-fPIC" --prefix=\$PWD "make" "make install"
- obtain gccxml 0.9.0\_20090601 from [http://lcgsoft.cern.ch/index.py?page=pkg\\_version&pkg=gccxml&vers=0.9.0\\_20090601](http://lcgsoft.cern.ch/index.py?page=pkg_version&pkg=gccxml&vers=0.9.0_20090601) require cmake to build:<http://www.cmake.org/cmake/resources/software.html> mkdir gccxml-build cd gccxml-build

cmake -DCMAKE\_INSTALL\_PREFIX:PATH=\$PWD ../gccxml (where gccxml contains the downloaded source)

make make install

- Obtain Fermi's copy of the source from /afs/slac/g/glast/ground/GLAST\_EXT/srcExtlibs/root-v5.34.01-src.tar.gz and unpack, it will be dumped into a directory named "root"
- Obtain xrootd source from the site:
- Following instructions at ROOT website: <http://root.cern.ch/drupal/content/installing-xrootd>
- build/unix/installXrootd.sh <installationDir> -v 3.2.4 -t <xroottarball>
- Run ./configure

./configure linux --fail-on-missing --enable-builtin-pcre --enable-krb5 --enable-mysql --with-mysql-incdir=\$GLAST\_EXT/mysql/5.1.39-gl1/include /mysql --with-mysql-libdir=\$GLAST\_EXT/mysql/5.1.39-gl1/lib/mysql --enable-xrootd --with-xrootd=\$GLAST\_EXT/xrootd/3.2.4/xrootd-3.2.4 - enable-python --with-python-incdir=\$GLAST\_EXT/python/2.7.1-gl1/include/python2.7 --with-python-libdir=\$GLAST\_EXT/python/2.7.1-gl1/lib -enable-reflex --enable-cintex --enable-roofit --enable-oracle --with-oracle-incdir=/usr/oracle/rdbms/public --with-oracle-libdir=/usr/oracle/lib enable-minuit2 --enable-unuran --enable-table --enable-explicitlink --with-gccxml=\$GLAST\_EXT/gccxml/gccxml-build/bin --enable-gdml --enablegenvector --enable-mathmore --with-fftw3-incdir=\$GLAST\_EXT/fftw/3.1.2/gcc41/include/fftw --with-fftw3-libdir=\$GLAST\_EXT/fftw/3.1.2/gcc41/lib - with-gsl-incdir=\$GLAST\_EXT/gsl/gsl-1.10/include --with-gsl-libdir=\$GLAST\_EXT/gsl/gsl-1.10/lib > & config-rhel5.log &

• make

#### <span id="page-5-2"></span>**redhat5-x86\_64-64bit-gcc41**

- Requires our MySQL installation, as well as Oracle
- Need fftw3, gccxml, GSL to be built. Obtain FFTW 3.1.2 from GLAST\_EXT
- Obtain GSL 1.10 from:<http://www.gnu.org/software/gsl>a; ./configure CFLAGS="-fPIC" --prefix=\$PWD "make" "make install"
- obtain gccxml 0.9.0\_20090601 from [http://lcgsoft.cern.ch/index.py?page=pkg\\_version&pkg=gccxml&vers=0.9.0\\_20090601](http://lcgsoft.cern.ch/index.py?page=pkg_version&pkg=gccxml&vers=0.9.0_20090601) require cmake to build:<http://www.cmake.org/cmake/resources/software.html>
	- mkdir gccxml-build
	- cd gccxml-build

cmake -DCMAKE\_INSTALL\_PREFIX:PATH=\$PWD ../gccxml (where gccxml contains the downloaded source) make

make install

- Obtain Fermi's copy of the source from /afs/slac/g/glast/ground/GLAST\_EXT/srcExtlibs/root-v5.34.01-src.tar.gz and unpack, it will be dumped into a directory named "root"
- Obtain xrootd source from the site:
- Following instructions at ROOT website: <http://root.cern.ch/drupal/content/installing-xrootd>a
- build/unix/installXrootd.sh <installationDir> -v 3.2.4 -t <xroottarball> Run ./configure (Note dropped Oracle support due to lack of true 64 bit oracle libs on rhel5-64 at SLAC, should be fine as oracle is only used for GR systems tests, and there no plans to port GR to rhel5-64)

./configure linuxx8664gcc --fail-on-missing --enable-builtin-pcre --enable-krb5 --enable-mysql --with-mysql-incdir=\$GLAST\_EXT/mysql/5.1.39-gl1 /include/mysql --with-mysql-libdir=\$GLAST\_EXT/mysql/5.1.39-gl1/lib/mysql --enable-xrootd --with-xrootd=\$GLAST\_EXT/xrootd/xrootd-3.2.4 - enable-python --with-python-incdir=\$GLAST\_EXT/python/2.7.2/include/python2.7 --with-python-libdir=\$GLAST\_EXT/python/2.7.2/lib --enablereflex --enable-cintex --enable-roofit --enable-minuit2 --enable-unuran --enable-table --enable-explicitlink --with-gccxml=\$GLAST\_EXT/gccxml /gccxml-build/bin --enable-gdml --enable-genvector --enable-mathmore --with-fftw3-incdir=/afs/slac/g/glast/ground/GLAST\_EXT/redhat6-x86\_64- 64bit-gcc44/fftw/3.1.2/gcc41/include/fftw --with-fftw3-libdir=\$GLAST\_EXT/fftw/3.1.2/gcc41/lib --with-gsl-incdir=\$GLAST\_EXT/gsl/gsl-1.10/include - with-gsl-libdir=\$GLAST\_EXT/gsl/gsl-1.10/lib >& config-rhel5-64-2.log &

#### <span id="page-6-0"></span>**redhat6-x86\_64-64bit-gcc44**

Similar to redhat5, using this configure step:

./configure linuxx8664gcc --fail-on-missing --enable-builtin-pcre --enable-krb5 --enable-mysql --with-mysql-incdir=\$GLAST\_EXT/mysql/5.1.39-gl2/include /mysql --with-mysql-libdir=\$GLAST\_EXT/mysql/5.1.39-gl2/lib/mysql --enable-xrootd --with-xrootd=\$GLAST\_EXT/xrootd/xrootd-3.2.4 --enable-python --withpython-incdir=\$GLAST\_EXT/python/2.7.2-gl4/include/python2.7 --with-python-libdir=\$GLAST\_EXT/python/2.7.2-gl4/lib --enable-reflex --enable-cintex - enable-roofit --enable-oracle --with-oracle-incdir=/usr/oracle/rdbms/public --with-oracle-libdir=/usr/oracle/lib --enable-minuit2 --enable-unuran --enable-table --enable-explicitlink --with-gccxml=\$GLAST\_EXT/gccxml/gccxml-build/bin --enable-gdml --enable-genvector --enable-mathmore --with-fftw3-incdir=/afs/slac /g/glast/ground/GLAST\_EXT/redhat6-x86\_64-64bit-gcc44/fftw/3.1.2/gcc44/include/fftw --with-fftw3-libdir=\$GLAST\_EXT/fftw/3.1.2/gcc44/lib --with-gslincdir=\$GLAST\_EXT/gsl/gsl-1.10/include --with-gsl-libdir=\$GLAST\_EXT/gsl/gsl-1.10/lib >& config-rhel6.log &

#### <span id="page-6-1"></span>**Windows-i386-32bit-vc90**

Note: No xrootd, as windows support has been dropped

Initial attempts to use the new cmake build failed, retreated to using the cygwin build system

- Obtain the source from \$GLAST\_EXT/../srcExtLibs/root\_v5.34.01.src.tar.gz
- Unpack which will create a directory called root
- Start up DOS Command prompt
- set PATH=
- set LIB=
- set INCLUDE=
- execute "C:\Program Files\Microsoft Visual Studio 9.0\Common7\Tools\vsvars32.bat"
- run setupvc9.bat: set ROOTSYS=C:\heather\buildRoot\root set PYTHONDIR=C:\Python27 set PYTHONPATH=%ROOTSYS%\bin set ROOTBUILD=debug set LIB=C:\Program Files\Microsoft SDKs\Windows\v6.0A\Lib;%LIB%;%ROOTSYS%\lib set PATH=C:\WINNT\system32;C:\WINNT;C:\WINNT\System32\Wbem;C:\Python25;%ROOTSYS%\bin;C:\Program Files\Microsoft SDKs\Windows\v6.0A\bin;%PATH%;%ROOTSYS%\lib set INCLUDE=C:\Program Files\Microsoft SDKs\Windows\v6.0A\Include;include;%INCLUDE% Start up cygwin: bash --login -i cd \$ROOTSYS
- ./configure win32 --enable-roofit --enable-minuit2 --enable-table --enable-python --disable-odbc --enable-gdml --enable-reflex --enable-cintex with-fftw3-incdir=C:/heather/buildroot/fftw3/3.1.2/win32\_vc90/include --with-fftw3-libdir=C:/heather/buildroot/fftw3/3.1.2/win32\_vc90/lib --withgccxml=C:/heather/buildroot/GCC\_XML/bin --with-python-libdir=C:/Python27/libs --with-python-incdir=C:/Python27/include --enable-mathmore -with-gsl-incdir=C:/heather/buildroot/GSL/1.10/win32\_vc90/include --with-gsl-libdir=C:/heather/buildrooot/GSL/1.10/win32\_vc90/lib --enablewinrtdebug
- Note the use of --enable-winrtdebug to set up a DEBUG build, leave off for OPT
- make
- set PATH=%ROOTSYS%\bin;%PATH and start up root

# <span id="page-6-2"></span>v5.26.00a-gl6

#### <span id="page-6-3"></span>**redhat6-x86\_64-64bit-gcc44**

- Build on rhel6-64
- Requires our MySQL installation, as well as Oracle
- Need fftw3, gccxml, GSL to be built. Obtain FFTW 3.1.2 from GLAST\_EXT Obtain GSL 1.10 from:<http://www.gnu.org/software/gsl>a; ./configure CFLAGS="-fPIC" --prefix=\$PWD "make" "make install" obtain gccxml 0.9.0\_20090601 from [http://lcgsoft.cern.ch/index.py?page=pkg\\_version&pkg=gccxml&vers=0.9.0\\_20090601](http://lcgsoft.cern.ch/index.py?page=pkg_version&pkg=gccxml&vers=0.9.0_20090601) require cmake to build:<http://www.cmake.org/cmake/resources/software.html> mkdir gccxml-build cd gccxml-build cmake -DCMAKE\_INSTALL\_PREFIX:PATH=\$PWD ../gccxml (where gccxml contains the downloaded source) make make install
- Obtain Fermi's copy of the source from /afs/slac/g/glast/ground/GLAST\_EXT/srcExtlibs/root-v5.26.00a-gl6-src.tar.gz and unpack, it will be dumped into a directory named "root"
- set ROOTSYS to the same directory as the source was checked out into. cd into the root directory
- Run configure: ./configure --fail-on-missing --enable-mysql --with-mysql-incdir=/afs/slac/g/glast/ground/GLAST\_EXT/redhat6-x86\_64-64bit-gcc44 /mysql/5.1.39/gcc4.4/include/mysql --with-mysql-libdir=/afs/slac/g/glast/ground/GLAST\_EXT/redhat6-x86\_64-64bit-gcc44/mysql/5.1.39/gcc4.4/lib /mysql --enable-xrootd --enable-python --with-python-incdir=/afs/slac/g/glast/ground/GLAST\_EXT/redhat6-x86\_64-64bit-gcc44/python/2.7.2/gcc44 /include/python2.7 --with-python-libdir=/afs/slac/g/glast/ground/GLAST\_EXT/redhat6-x86\_64-64bit-gcc44/python/2.7.2/gcc44/lib/python2.7/config

--enable-reflex --enable-cintex --enable-roofit --with-oracle-incdir=/usr/oracle/rdbms/public --with-oracle-libdir=/usr/oracle/lib --enable-minuit2 - enable-unuran --enable-table --enable-explicitlink --with-gccxml=/afs/slac/g/glast/ground/GLAST\_EXT/redhat6-x86\_64-64bit-gcc44/gccxml/gccxmlbuild/bin --enable-gdml --enable-genvector --enable-mathcore --enable-mathmore --with-fftw3-incdir=/afs/slac/g/glast/ground/GLAST\_EXT /redhat6-x86\_64-64bit-gcc44/fftw/3.1.2/gcc44/include --with-fftw3-libdir=/afs/slac/g/glast/ground/GLAST\_EXT/redhat6-x86\_64-64bit-gcc44/fftw/3. 1.2/gcc44/lib --with-gsl-incdir=/afs/slac/g/glast/ground/GLAST\_EXT/redhat6-x86\_64-64bit-gcc44/gsl/gsl-1.10/include --with-gsl-libdir=/afs/slac/g /glast/ground/GLAST\_EXT/redhat6-x86\_64-64bit-gcc44/gsl/gsl-1.10/lib >&config-rhel6.log

- Build by running "make >& build-rhel6.log &" Update etc/system.rootrc to include the lines: # As suggested by Wilko, April, 2009, so that when a job writes to xrootd, missing directories are created upon request. XNet.Mkpath: 1
- Copy the following into \$GLAST\_EXT using the directory structure: ROOT/5.26.00a-gl6/gcc44/ README bin build-rhel6.log cint config-rhel6.log doc etc fonts icons include lib macros man test tutorials

# <span id="page-7-0"></span>v5.26.00a-gl3

Rebuild of pyRoot using v5.26.00a-gl2 source, but built against python 2.6.5

#### <span id="page-7-1"></span>**snowleopard-i386-32bit-gcc42**

- 1. Obtain Fermi's copy of the source from /afs/slac/g/glast/ground/GLAST\_EXT/srcExtlibs/root-v5.26.00a-gl3.tar.gz and unpack, it will be dumped into a directory named "root"
- 2. Need fftw3, gccxml, GSL to be built. Obtain FFTW 3.1.2 from GLAST\_EXT

Obtain GSL 1.10 from:<http://www.gnu.org/software/gsl>&; ./configure CFLAGS="-fPIC" --prefix=\$PWD "make" "make install" obtain gccxml 0.9.0\_20090601 from [http://lcgsoft.cern.ch/index.py?page=pkg\\_version&pkg=gccxml&vers=0.9.0\\_20090601](http://lcgsoft.cern.ch/index.py?page=pkg_version&pkg=gccxml&vers=0.9.0_20090601) require cmake to build:<http://www.cmake.org/cmake/resources/software.html> mkdir gccxml-build cd gccxml-build cmake -DCMAKE\_INSTALL\_PREFIX:PATH=\$PWD ../gccxml (where gccxml contains the downloaded source) make make install

3. setup your environment, where we have cd'd into the root directory created when the source was unpacked: setenv GLAST\_EXT /afs/slac/g/glast/ground/GLAST\_EXT/snowleopard-i386-32bit-gcc42/ setenv ROOTSYS \$PWD

setenv LD\_LIBRARY\_PATH \${ROOTSYS}/lib:\${ROOTSYS}/lib/root setenv PATH  $$ {GLAST\_EXT}/{}$ python/2.6.5/gcc40/bin:/bin:/sbin:/usr/b in:/usr/sbin:@sys/usr/bin:\${ROOTSYS}/bin setenv PYTHONHOME \${GLAST\_EXT}/python/2.6.5/gcc40/lib/python2.6 setenv PYTHONPATH \${PYTHONHOME}:\${ROOTSYS}/bin:\${ROOTSYS}/lib:\$

Unknown macro: {GLAST\_EXT}

/python/2.6.5/gcc42/lib/python2.6/lib-dynload/\$ /python/2.6.5/gcc42/lib/python2.6/lib-dynload/ setenv DYLD\_LIBRARY\_PATH \${ROOTSYS}/lib

4. Run configure:

./configure --disable-mysql --enable-python --with-python-incdir=\$GLAST\_EXT/python/2.6.5/gcc40/include/python2.6 --with-pythonlibdir=\$GLAST\_EXT/python/2.6.5/gcc42/lib/python2.6/config --enable-roofit --disable-odbc --enable-minuit2 --enable-unuran --enable-table -enable-explicitlink --with-gccxml=\$GLAST\_EXT/ROOT/gccxml/gccxml-build/bin --enable-gdml --enable-genvector --enable-mathcore --enablemathmore --with-gsl-incdir=\$GLAST\_EXT/ROOT/gsl-1.10/include --with-gsl-libdir=\$GLAST\_EXT/ROOT/gsl-1.10/lib --with-fftw3 incdir=\$GLAST\_EXT/fftw/3.1.2/gcc42/include/fftw --with-fftw3-libdir=\$GLAST\_EXT/fftw/3.1.2/gcc42/lib > & config-snowleopard.log &

1. Build by running "make >& build-snowleopard.log &"

2. libPyROOT.dylib must be rebuilt, due to a need to make it a "bundle" rather than "shared library": cd into pyroot/src directory and do:

g++ -flat\_namespace -bundle \*.o -bundle\_loader \$GLAST\_EXT/python/2.6.5/gcc42/bin/python -L\$ROOTSYS/lib -ldl -lCore -lCint -lRIO -lNet -lHist -lGraf -lGraf3d -lGpad -lTree -lMatrix -lMathCore -lThread -lReflex -L\$GLAST\_EXT/python/2.6.5/gcc42/lib/python2.6/config -lpython2.6 -o libPyROOT.so

See: <https://savannah.cern.ch/bugs/index.php?22003>&

- 3. The \*.dylib files will have their references to other ROOT libraries hard-coded. This must be fixed before the libraries can be distributed. Both the ids and the ROOT libraries referenced must be updated.
	- a. First check the id and references using:
	- otool -L name.dylib. i.e. otool -L libCint.dylib
	- b. Next update the id using the command:
	- install\_name\_tool -id newID fileName i.e. install\_name\_tool -id libCint.dylib libCint.dylib
	- c. For any ROOT libraries referenced do:
	- install\_name\_tool -change oldName newName fileName i.e install\_name\_tool -change \$ROOTSYS/lib/libNet.dylib libNet.dylib libPyROOT.dylib
- 4. Update etc/system.rootrc to include the lines: # As suggested by Wilko, April, 2009, so that when a job writes to xrootd, missing directories are created upon request. XNet.Mkpath: 1
- <span id="page-7-2"></span>5. Copy the following into \$GLAST\_EXT using the directory structure: ROOT/v5.26.00a-gl2/gcc42/ README bin build-tiger.log cint config-tiger.log doc etc fonts icons include lib macros man test tutorials

Patch to TMVA's Reader.cxx included in v5.26.00b

#### <span id="page-8-0"></span>**redhat6-x86\_64-64bit-gcc44**

- Build on rhel6-64
- Requires our MySQL installation, as well as Oracle
- Need fftw3, gccxml, GSL to be built. Obtain FFTW 3.1.2 from GLAST\_EXT Obtain GSL 1.10 from:<http://www.gnu.org/software/gsl>a; ./configure CFLAGS="-fPIC" --prefix=\$PWD "make" "make install" obtain gccxml 0.9.0\_20090601 from http://lcgsoft.cern.ch/index.py?page=pkg\_version&pkg=gccxml&vers=0.9.0\_20090601@ require cmake to build:<http://www.cmake.org/cmake/resources/software.html> mkdir gccxml-build cd gccxml-build cmake -DCMAKE\_INSTALL\_PREFIX:PATH=\$PWD ../gccxml (where gccxml contains the downloaded source) make make install
- Obtain Fermi's copy of the source from /afs/slac/g/glast/ground/GLAST\_EXT/srcExtlibs/root-v5.26.00a-gl1.src..tar.gz and unpack, it will be dumped into a directory named "root"
- set ROOTSYS to the same directory as the source was checked out into. cd into the root directory
- Run configure: ./configure --fail-on-missing --enable-mysql --with-mysql-incdir=/afs/slac/g/glast/ground/GLAST\_EXT/redhat6-x86\_64-64bit-gcc44 /mysql/5.1.39/gcc4.4/include/mysql --with-mysql-libdir=/afs/slac/g/glast/ground/GLAST\_EXT/redhat6-x86\_64-64bit-gcc44/mysql/5.1.39/gcc4.4/lib /mysql --enable-xrootd --enable-python --with-python-incdir=/afs/slac/g/glast/ground/GLAST\_EXT/redhat6-x86\_64-64bit-gcc44/python/2.7.2/gcc4.4 /include/python2.7 --with-python-libdir=/afs/slac/g/glast/ground/GLAST\_EXT/redhat6-x86\_64-64bit-gcc44/python/2.7.2/gcc4.4/lib/python2.7/config --enable-reflex --enable-cintex --enable-roofit --with-oracle-incdir=/usr/oracle/rdbms/public --with-oracle-libdir=/usr/oracle/lib --enable-minuit2 - enable-unuran --enable-table --enable-explicitlink --with-gccxml=/afs/slac/g/glast/ground/GLAST\_EXT/redhat6-x86\_64-64bit-gcc44/gccxml/gccxmlbuild/bin --enable-gdml --enable-genvector --enable-mathcore --enable-mathmore --with-fftw3-incdir=/afs/slac/g/glast/ground/GLAST\_EXT /redhat6-x86\_64-64bit-gcc44/fftw/3.1.2/gcc4.4/include --with-fftw3-libdir=/afs/slac/g/glast/ground/GLAST\_EXT/redhat6-x86\_64-64bit-gcc44/fftw/3. 1.2/gcc4.4/lib --with-gsl-incdir=/afs/slac/g/glast/ground/GLAST\_EXT/redhat6-x86\_64-64bit-gcc44/gsl/gsl-1.10/include --with-gsl-libdir=/afs/slac/g /glast/ground/GLAST\_EXT/redhat6-x86\_64-64bit-gcc44/gsl/gsl-1.10/lib >&config-rhel6.log
- If ./include/TGGC.h file doesn't exists or is an empty file then "cp ./gui/gui/inc/TGGC.h to ./include"
- Build by running "make >& build-rhel6.log &"
- Update etc/system.rootrc to include the lines: # As suggested by Wilko, April, 2009, so that when a job writes to xrootd, missing directories are created upon request. XNet.Mkpath: 1
- Copy the following into \$GLAST\_EXT using the directory structure: ROOT/5.26.00a-gl2/gcc44/ README bin build-rhel6.log cint config-rhel6.log doc etc fonts icons include lib macros man test tutorials

#### <span id="page-8-1"></span>**tiger-i386-32bit-gcc40**

- 1. Obtain Fermi's copy of the source from /afs/slac/g/glast/ground/GLAST\_EXT/srcExtlibs/root-v5.20.00-gl5.tar.gz and unpack, it will be dumped into a directory named "root"
- 2. setup your environment, where we have cd'd into the root directory created when the source was unpacked: setenv GLAST\_EXT /afs/slac/g/glast/ground/GLAST\_EXT/tiger-i386-32bit-gcc40/ setenv ROOTSYS \$PWD setenv LD\_LIBRARY\_PATH \${ROOTSYS}/lib:\${ROOTSYS}/lib/root setenv PATH  $$ {GLAST\_EXT}/{} python/2.5.1-gI3/gcc40/bin:/bin:/sbin:/usr/b$ in:/usr/sbin:@sys/usr/bin:\${ROOTSYS}/bin setenv PYTHONHOME \${GLAST\_EXT}/python/2.5.1-gl3/gcc40/lib/python2.5 setenv PYTHONPATH \${PYTHONHOME}:\${ROOTSYS}/bin:\${ROOTSYS}/lib setenv DYLD\_LIBRARY\_PATH \${ROOTSYS}/lib
- 3. Run configure:

./configure --disable-mysql --enable-python --with-python-incdir=/afs/slac.stanford.edu/g/glast/ground/GLAST\_EXT/tiger-i386-32bit-gcc40/python /2.5.1-gl4/gcc40/include/python2.5 --with-python-libdir=/afs/slac.stanford.edu/g/glast/ground/GLAST\_EXT/tiger-i386-32bit-gcc40/python/2.5.1-gl4 /gcc40/lib/python2.5/config --enable-roofit --disable-odbc --enable-minuit2 --enable-unuran --enable-table --enable-explicitlink --withgccxml=\$GLAST\_EXT/ROOT/gccxml/gccxml-build/bin --enable-gdml --enable-genvector --enable-mathcore --enable-mathmore --with-gslincdir=\$GLAST\_EXT/ROOT/gsl-1.10/include --with-gsl-libdir=\$GLAST\_EXT/ROOT/gsl-1.10/lib --with-fftw3-incdir=\$GLAST\_EXT/fftw/3.1.2/gcc40 /include/fftw --with-fftw3-libdir=\$GLAST\_EXT/fftw/3.1.2/gcc40/lib > & config-tiger.log &

1. Build by running "make >& build-tiger.log &"

2. libPyROOT.dylib must be rebuilt, due to a need to make it a "bundle" rather than "shared library": cd into pyroot/src directory and do:

g++ -flat\_namespace -bundle \*.o -bundle\_loader \$GLAST\_EXT/python/2.5.1-g3/gcc40/bin/python -L\$ROOTSYS/lib -ldl -lCore -lCint -lRIO -lNet lHist -lGraf -lGraf3d -lGpad -lTree -lMatrix -lMathCore -lThread -lReflex -L\$GLAST\_EXT/python/2.5.1-gl3/gcc40/lib/python2.5/config -lpython2.5 -o libPyROOT.dylib

See: <https://savannah.cern.ch/bugs/index.php?22003>&

3. The \*.dylib files will have their references to other ROOT libraries hard-coded. This must be fixed before the libraries can be distributed. Both the ids and the ROOT libraries referenced must be updated.

- a. First check the id and references using:
- otool -L name.dylib. i.e. otool -L libCint.dylib
- b. Next update the id using the command:
- install\_name\_tool -id newID fileName i.e. install\_name\_tool -id libCint.dylib libCint.dylib
- c. For any ROOT libraries referenced do: install\_name\_tool -change oldName newName fileName i.e install\_name\_tool -change \$ROOTSYS/lib/libNet.dylib libNet.dylib libPyROOT.dylib
- 4. Update etc/system.rootrc to include the lines:
- # As suggested by Wilko, April, 2009, so that when a job writes to xrootd, missing directories are created upon request. XNet.Mkpath: 1
- 5. Copy the following into \$GLAST\_EXT using the directory structure: ROOT/v5.26.00a-gl2/gcc40/ README bin build-tiger.log cint config-tiger.log doc etc fonts icons include lib macros man test tutorials

#### <span id="page-9-0"></span>**snowleopard-i386-32bit-gcc42**

- 1. Obtain Fermi's copy of the source from /afs/slac/g/glast/ground/GLAST\_EXT/srcExtlibs/root-v5.26.00a-gl2.tar.gz and unpack, it will be dumped into a directory named "root"
- 2. setup your environment, where we have cd'd into the root directory created when the source was unpacked: setenv GLAST\_EXT /afs/slac/g/glast/ground/GLAST\_EXT/snowleopard-i386-32bit-gcc42/ setenv ROOTSYS \$PWD setenv LD\_LIBRARY\_PATH \${ROOTSYS}/lib:\${ROOTSYS}/lib/root setenv PATH  $$ {GLAST\_EXT}/{}$ python/2.6.5/gcc40/bin:/bin:/sbin:/usr/b in:/usr/sbin:@sys/usr/bin:\${ROOTSYS}/bin setenv PYTHONHOME \${GLAST\_EXT}/python/2.6.5/gcc40/lib/python2.6 setenv PYTHONPATH \${PYTHONHOME}:\${ROOTSYS}/bin:\${ROOTSYS}/lib setenv DYLD\_LIBRARY\_PATH \${ROOTSYS}/lib
- 3. Run configure:

./configure --disable-mysql --enable-python --with-python-incdir=\$GLAST\_EXT/python/2.6.5/gcc40/include/python2.6 --with-pythonlibdir=\$GLAST\_EXT/python/2.6.5/gcc40/lib/python2.6/config --enable-roofit --disable-odbc --enable-minuit2 --enable-unuran --enable-table enable-explicitlink --with-gccxml=\$GLAST\_EXT/ROOT/gccxml/gccxml-build/bin --enable-gdml --enable-genvector --enable-mathcore --enablemathmore --with-gsl-incdir=\$GLAST\_EXT/ROOT/gsl-1.10/include --with-gsl-libdir=\$GLAST\_EXT/ROOT/gsl-1.10/lib --with-fftw3 incdir=\$GLAST\_EXT/fftw/3.1.2/gcc40/include/fftw --with-fftw3-libdir=\$GLAST\_EXT/fftw/3.1.2/gcc40/lib > & config-snowleopard.log &

- 1. Build by running "make >& build-snowleopard.log &"
- 2. libPyROOT.dylib must be rebuilt, due to a need to make it a "bundle" rather than "shared library":
- cd into pyroot/src directory and do:

g++ -flat\_namespace -bundle \*.o -bundle\_loader \$GLAST\_EXT/python/2.5.1-g3/gcc40/bin/python -L\$ROOTSYS/lib -ldl -lCore -lCint -lRIO -lNet lHist -lGraf -lGraf3d -lGpad -lTree -lMatrix -lMathCore -lThread -lReflex -L\$GLAST\_EXT/python/2.5.1-gl3/gcc40/lib/python2.5/config -lpython2.5 -o libPyROOT.dylib

- See: <https://savannah.cern.ch/bugs/index.php?22003>
- 3. The \*.dylib files will have their references to other ROOT libraries hard-coded. This must be fixed before the libraries can be distributed. Both the ids and the ROOT libraries referenced must be updated.
	- a. First check the id and references using:
	- otool -L name.dylib. i.e. otool -L libCint.dylib
	- b. Next update the id using the command:
	- install\_name\_tool -id newID fileName i.e. install\_name\_tool -id libCint.dylib libCint.dylib
	- c. For any ROOT libraries referenced do:
	- install\_name\_tool -change oldName newName fileName i.e install\_name\_tool -change \$ROOTSYS/lib/libNet.dylib libNet.dylib libPyROOT.dylib
- 4. Update etc/system.rootrc to include the lines: # As suggested by Wilko, April, 2009, so that when a job writes to xrootd, missing directories are created upon request. XNet.Mkpath: 1
- 5. Copy the following into \$GLAST\_EXT using the directory structure: ROOT/v5.26.00a-gl2/gcc42/

README bin build-tiger.log cint config-tiger.log doc etc fonts icons include lib macros man test tutorials

# <span id="page-9-1"></span>v5.26.00a-gl1

Includes patch to TMVA Config.h and Config.cxx for windows

## <span id="page-9-2"></span>**redhat5-x86\_64-64bit-gcc41**

- Build on rhel5-64
- **Requires our MySQL installation, as well as Oracle**

• Need fftw3, gccxml, GSL to be built. Obtain FFTW 3.1.2 from GLAST\_EXT Obtain GSL 1.10 from:<http://www.gnu.org/software/gsl>a; ./configure CFLAGS="-fPIC" --prefix=\$PWD "make" "make install" obtain gccxml 0.9.0\_20090601 from http://lcgsoft.cern.ch/index.py?page=pkg\_version&pkg=gccxml&vers=0.9.0\_20090601@ require cmake to build:<http://www.cmake.org/cmake/resources/software.html> mkdir gccxml-build cd gccxml-build cmake -DCMAKE\_INSTALL\_PREFIX:PATH=\$PWD ../gccxml (where gccxml contains the downloaded source) make make install

- Obtain Fermi's copy of the source from /afs/slac/g/glast/ground/GLAST\_EXT/srcExtlibs/root-v5.26.00a-gl1.src..tar.gz and unpack, it will be dumped into a directory named "root"
- set ROOTSYS to the same directory as the source was checked out into. cd into the root directory
- Run configure:

 ./configure --fail-on-missing --enable-mysql --with-mysql-incdir=/afs/slac/g/glast/ground/GLAST\_EXT/redhat5-i686-32bit-gcc41/mysql/5.1.39 /gcc41/include/mysql --with-mysql-libdir=/afs/slac/g/glast/ground/GLAST\_EXT/redhat5-x86\_64-64bit-gcc41/mysql/5.1.39/gcc41/lib/mysql --enablexrootd --enable-python --with-python-incdir=/afs/slac/g/glast/ground/GLAST\_EXT/redhat5-x86\_64-64bit-gcc41/python/2.5.1-gl1/gcc41/include /python2.5 --with-python-libdir=/afs/slac/g/glast/ground/GLAST\_EXT/redhat5-x86\_64-64bit-gcc41/python/2.5.1-gl1/gcc41/lib/python2.5/config - enable-reflex --enable-cintex --enable-roofit --with-oracle-incdir=/usr/oracle/rdbms/public --with-oracle-libdir=/usr/oracle/lib --enable-minuit2 --

enable-unuran --enable-table --enable-explicitlink --with-gccxml=\$workDir/gaudi-external-v21r7-rhel5/gccxml-build/bin --enable-gdml --enablegenvector --enable-mathcore --enable-mathmore --with-fftw3-incdir=\$GLAST\_EXT/../redhat5-x86\_64-64bit-gcc41/fftw/3.1.2/gcc41/include/fftw - with-fftw3-libdir=\$GLAST\_EXT/../redhat5-x86\_64-64bit-gcc41/fftw/3.1.2/gcc41/lib --with-gsl-incdir=\$workDir/gaudi-external-v21r7-rhel5/gsl-1.10 /include --with-gsl-libdir=\$workDir/gaudi-external-v21r7-rhel5/gsl-1.10/lib >&config-redhat5.log

- Build by running "make >& build-rhel5.log &"
- Update etc/system.rootrc to include the lines: # As suggested by Wilko, April, 2009, so that when a job writes to xrootd, missing directories are created upon request. XNet.Mkpath: 1
- Copy the following into \$GLAST\_EXT using the directory structure: ROOT/v5.26.00a-gl1/gcc41/ README bin build-rhel5.log cint config-rhel4.log doc etc fonts icons include lib macros man test tutorials

#### <span id="page-10-0"></span>**redhat5-i686-32bit-gcc41**

- Build on rhel5-32 or bldlnx09
- Requires our MySQL installation, as well as Oracle
- Need fftw3, gccxml, GSL to be built. Obtain FFTW 3.1.2 from GLAST\_EXT

Obtain GSL 1.10 from:<http://www.gnu.org/software/gsl>at; ./configure --prefix=\$PWD "make" "make install" obtain gccxml 0.9.0\_20090601 from [http://lcgsoft.cern.ch/index.py?page=pkg\\_version&pkg=gccxml&vers=0.9.0\\_20090601](http://lcgsoft.cern.ch/index.py?page=pkg_version&pkg=gccxml&vers=0.9.0_20090601) require cmake to build:<http://www.cmake.org/cmake/resources/software.html> mkdir gccxml-build

cd gccxml-build

cmake -DCMAKE\_INSTALL\_PREFIX:PATH=\$PWD ../gccxml (where gccxml contains the downloaded source) make

- make install
- Obtain Fermi's copy of the source from /afs/slac/g/glast/ground/GLAST\_EXT/srcExtlibs/root-v5.26.00a-gl1.src..tar.gz and unpack, it will be dumped into a directory named "root"
- set ROOTSYS to the same directory as the source was checked out into. cd into the root directory
- Run configure:

 ./configure linux --fail-on-missing --enable-mysql --with-mysql-incdir=/afs/slac/g/glast/ground/GLAST\_EXT/redhat5-i686-32bit-gcc41/mysql/5.1.39 /gcc41/include/mysql --with-mysql-libdir=/afs/slac/g/glast/ground/GLAST\_EXT/redhat5-i686-32bit-gcc41/mysql/5.1.39/gcc41/lib/mysql --enablexrootd --enable-python --with-python-incdir=/afs/slac/g/glast/ground/GLAST\_EXT/redhat5-i686-32bit-gcc41/python/2.5.1-gl1/gcc41/include /python2.5 --with-python-libdir=/afs/slac/g/glast/ground/GLAST\_EXT/redhat5-i686-32bit-gcc41/python/2.5.1-gl1/gcc41/lib/python2.5/config - enable-reflex --enable-cintex --enable-roofit --with-oracle-incdir=/usr/oracle/rdbms/public --with-oracle-libdir=/usr/oracle/lib --enable-minuit2 -enable-unuran --enable-table --enable-explicitlink --with-gccxml=\$workDir/gaudi-external-v21r7-rhel5/gccxml-build/bin --enable-gdml --enablegenvector --enable-mathcore --enable-mathmore --with-fftw3-incdir=\$GLAST\_EXT/../redhat5-i686-32bit-gcc41/fftw/3.1.2/gcc41/include/fftw --withfftw3-libdir=\$GLAST\_EXT/../redhat5-i686-32bit-gcc41/fftw/3.1.2/gcc41/lib --with-gsl-incdir=\$workDir/gaudi-external-v21r7-rhel5/gsl-1.10/include - with-gsl-libdir=\$workDir/gaudi-external-v21r7-rhel5/gsl-1.10/lib >&config-redhat5.log

- Build by running "make >& build-rhel5.log &"
- Update etc/system.rootrc to include the lines: # As suggested by Wilko, April, 2009, so that when a job writes to xrootd, missing directories are created upon request. XNet.Mkpath: 1
- Copy the following into \$GLAST\_EXT using the directory structure: ROOT/v5.26.00a-gl1/gcc41/ README bin build-rhel5.log cint config-rhel4.log doc etc fonts icons include lib macros man test tutorials

## <span id="page-10-1"></span>**redhat4-x86\_64-64bit-gcc34**

- Build on rhel4-64
- Requires our MySQL installation, as well as Oracle
- Need fftw3, gccxml, GSL to be built. Obtain FFTW 3.1.2 from GLAST\_EXT Obtain GSL 1.10 from: [http://www.gnu.org/software/gsl/&nbsp](http://www.gnu.org/software/gsl/ )&<http://www.gnu.org/software/gsl/>&, ./configure CFLAGS="-fPIC" -prefix=\$PWD "make" "make install"

obtain gccxml 0.9.0\_20090601 from [http://lcgsoft.cern.ch/index.py?page=pkg\\_version&pkg=gccxml&vers=0.9.0\\_20090601](http://lcgsoft.cern.ch/index.py?page=pkg_version&pkg=gccxml&vers=0.9.0_20090601) require cmake to build:<http://www.cmake.org/cmake/resources/software.html>

- mkdir gccxml-build
- cd gccxml-build

cmake -DCMAKE\_INSTALL\_PREFIX:PATH=\$PWD ../gccxml (where gccxml contains the downloaded source) make

- make install
- Obtain Fermi's copy of the source from /afs/slac/g/glast/ground/GLAST\_EXT/srcExtlibs/root-v5.26.00a-gl1.src..tar.gz and unpack, it will be dumped into a directory named "root"
- set ROOTSYS to the same directory as the source was checked out into. cd into the root directory
- run ./configure (note that "linux" is left unspecified)

 ./configure --fail-on-missing --enable-mysql --with-mysql-incdir=/afs/slac/g/glast/ground/GLAST\_EXT/redhat4-x86\_64-64bit-gcc34/mysql/5.1.39 /gcc34/include/mysql --with-mysql-libdir=/afs/slac/g/glast/ground/GLAST\_EXT/redhat4-x86\_64-64bit-gcc34/mysql/5.1.39/gcc34/lib/mysql --enablexrootd --enable-python --with-python-incdir=/afs/slac/g/glast/ground/GLAST\_EXT/redhat4-x86\_64-64bit-gcc34/python/2.5.1-gl1/gcc34/include /python2.5 --with-python-libdir=/afs/slac/g/glast/ground/GLAST\_EXT/redhat4-x86\_64-64bit-gcc34/python/2.5.1-gl1/gcc34/lib/python2.5/config - enable-reflex --enable-cintex --enable-roofit --with-oracle-incdir=/usr/oracle/rdbms/public --with-oracle-libdir=/usr/oracle/lib --enable-minuit2 -enable-unuran --enable-table --enable-explicitlink --with-gccxml=\$workDir/gaudi-external-v21r7-rhel4-64/gccxml-build/bin --enable-gdml --enablegenvector --enable-mathcore --enable-mathmore --with-fftw3-incdir=\$GLAST\_EXT/../redhat4-x86\_64-64bit-gcc34/fftw/3.1.2/gcc34/include/fftw with-fftw3-libdir=\$GLAST\_EXT/../redhat4-x86\_64-64bit-gcc34/fftw/3.1.2/gcc34/lib --with-gsl-incdir=\$workDir/gaudi-external-v21r7-rhel4-64/gsl-1.10 /include --with-gsl-libdir=\$workDir/gaudi-external-v21r7-rhel4-64/gsl-1.10/lib > & config-redhat4.log &

- Build by running "make >& build-rhel4.log &"
- Update etc/system.rootrc to include the lines:

# As suggested by Wilko, April, 2009, so that when a job writes to xrootd, missing directories are created upon request. XNet.Mkpath: 1

Copy the following into \$GLAST\_EXT using the directory structure: ROOT/v5.26.00a-gl1/gcc34/ README bin build-rhel4.log cint config-rhel4.log doc etc fonts icons include lib macros man test tutorials

#### <span id="page-11-0"></span>**redhat4-i686-32bit-gcc34**

- 1. Obtain Fermi's copy of the source from /afs/slac/g/glast/ground/GLAST\_EXT/srcExtlibs/root-v5.26.00a-gl1.src..tar.gz and unpack, it will be dumped into a directory named "root"
- 2. set ROOTSYS to the same directory as the source was checked out into. cd into the root directory
- 3. Run configure:

./configure linux --fail-on-missing --enable-mysql --with-mysql-incdir=/afs/slac/g/glast/ground/GLAST\_EXT/redhat4-i686-32bit-gcc34/mysql/5.1.39 /gcc34/include/mysql --with-mysql-libdir=/afs/slac/g/glast/ground/GLAST\_EXT/redhat4-i686-32bit-gcc34/mysql/5.1.39/gcc34/lib/mysql --enablexrootd --enable-python --with-python-incdir=/afs/slac/g/glast/ground/GLAST\_EXT/redhat4-i686-32bit-gcc34/python/2.5.1-gl1/gcc34/include /python2.5 --with-python-libdir=/afs/slac/g/glast/ground/GLAST\_EXT/redhat4-i686-32bit-gcc34/python/2.5.1-gl1/gcc34/lib/python2.5/config - enable-reflex --enable-cintex --enable-roofit --with-oracle-incdir=/usr/oracle/rdbms/public --with-oracle-libdir=/usr/oracle/lib --enable-minuit2 -enable-unuran --enable-table --enable-explicitlink --with-gccxml=\$userSpace/root-v5.26-gl1/gccxml/0.9.0\_20090601/slc4\_ia32\_gcc34/bin - enable-gdml --enable-genvector --enable-mathcore --enable-mathmore --with-fftw3-incdir=\$userSpace/root-v5.26-gl1/fftw3/3.1.2/slc4\_ia32\_gcc34 /include --with-fftw3-libdir=\$userSpace/root-v5.26-gl1/fftw3/3.1.2/slc4\_ia32\_gcc34/lib --with-gsl-incdir=\$userSpace/root-v5.26-gl1/GSL/1.10 /slc4\_ia32\_gcc34/include --with-gsl-libdir=\$userSpace/root-v5.26-gl1/GSL/1.10/slc4\_ia32\_gcc34/lib > & config-rhel4.log &

- 4. Build by running "make >& build-rhel4.log &"
- 5. Update etc/system.rootrc to include the lines: # As suggested by Wilko, April, 2009, so that when a job writes to xrootd, missing directories are created upon request. XNet.Mkpath: 1
- 6. Copy the following into \$GLAST\_EXT using the directory structure: ROOT/v5.26.00a-gl1/gcc34/

#### README bin build-rhel4.log cint config-rhel4.log doc etc fonts icons include lib macros man test tutorials

#### <span id="page-11-1"></span>**Windows**

If cygwin is not already installed, installcygwin including gcc, make, etc **NOTE: cygwin's link.exe application must be renamed, so that VC's link will be used for the build.**

<http://root.cern.ch/twiki/bin/view/ROOT/PatchesV5-14-00>5

Python 2.5.1 for windows, FFTW 3.1.2 from <http://www.fftw.org/install/windows.html> , obtained gccxml from Gaudi v21r7 distribution downloaded gccxml from<http://www.gccxml.org/HTML/Index.html>

- 1. Obtain Fermi's copy of the source from /afs/slac/g/glast/ground/GLAST\_EXT/srcExtlibs/root-v5.26.00a-gl1.src..tar.gz and unpack, it will be dumped into a directory named "root"
- 2. In a DOS window

set PATH=

- set LIB= set INCLUDE=
- "C:\Program Files\Microsoft Visual Studio .NET 2003\Common7\Tools\vsvars32.bat"
- set ROOTSYS=C:\heather\root-v5.20-gl1\root
- set PYTHONDIR=C:\heather\glast\extlib\python\2.5.1-gl1\vc71
- set PYTHONPATH=%ROOTSYS%\bin
- set ROOTBUILD=opt

set LIB=C:\Program Files\Microsoft Platform SDK for Windows Server 2003 R2\Lib;C:\Program Files\Microsoft Visual Studio 8\SDK\v2.0\Lib;% LIB%;%ROOTSYS%\lib

set PATH=C:\heather\glast\extlib\python\2.5.1-gl1\vc71;%ROOTSYS%\bin;C:\Program Files\Microsoft Platform SDK for Windows Server 2003 R2\Bin;C:\Program Files\Microsoft Platform SDK for Windows Server 2003 R2\Lib;%PATH%;%ROOTSYS%\lib

set INCLUDE=C:\Program Files\Microsoft Platform SDK for Windows Server 2003 R2\Include;C:\Program Files\Microsoft Visual Studio 8\SDK\v2. 0\include;%INCLUDE%

- 3. Start up cygwin: bash --login -i
- 4. Run ./confgure:

./configure win32 --enable-roofit --enable-minuit2 --enable-table --enable-python --enable-gdml --enable-unuran --disable-odbc --enablemathmore --enable-genvector --enable-tmva --enable-reflex --enable-cintex --enable-xrootd --with-fftw3-incdir=C:/heather/root-v5.20-gl1/fftw3/3. 1.2/win32\_vc71/include --with-fftw3-libdir=C:/heather/root-v5.20-gl1/fftw3/3.1.2/win32\_vc71/lib --with-gccxml=C:/heather/root-v5.20-gl1/GCC\_XML /0.9.0\_20090601/win32\_vc71/bin --with-python-libdir=C:/heather/glast/extlib/python/2.5.1-gl1/vc71/libs --with-python-incdir=C:/heather/glast/extlib /python/2.5.1-gl1/vc71/include

5. make

# <span id="page-11-2"></span>v5.22.00e-gl1

Includes updated xrootd from Wilko (same as in v5.20.00-gl5)

#### <span id="page-11-3"></span>**redhat4-i686-32bit-gcc34**

- 1. Obtain Fermi's copy of the source from /afs/slac/g/glast/ground/GLAST\_EXT/srcExtlibs/root-v5.22.00e-gl1.tar.gz and unpack, it will be dumped into a directory named "root"
- 2. set ROOTSYS to the same directory as the source was checked out into. cd into the root directory
- 3. Run configure:

./configure linux --fail-on-missing --enable-mysql --with-mysql-incdir=/afs/slac/g/glast/ground/GLAST\_EXT/redhat4-i686-32bit-gcc34/mysql/5.1.39 /gcc34/include/mysql --with-mysql-libdir=/afs/slac/g/glast/ground/GLAST\_EXT/redhat4-i686-32bit-gcc34/mysql/5.1.39/gcc34/lib/mysql --enablexrootd --enable-python --with-python-incdir=/afs/slac/g/glast/ground/GLAST\_EXT/redhat4-i686-32bit-gcc34/python/2.5.1-gl1/gcc34/include

/python2.5 --with-python-libdir=/afs/slac/g/glast/ground/GLAST\_EXT/redhat4-i686-32bit-gcc34/python/2.5.1-gl1/gcc34/lib/python2.5/config - enable-reflex --enable-cintex --enable-roofit --with-oracle-incdir=/usr/oracle/rdbms/public --with-oracle-libdir=/usr/oracle/lib --enable-minuit2 -enable-unuran --enable-table --enable-explicitlink --with-gccxml=\$userSpace/gaudi\_v21r4/gccxml/0.9.0\_20090601/slc4\_ia32\_gcc34/bin --enablegdml > & config-rhel4.log &

- 4. Build by running "make >& build-rhel4.log &"
- 5. Update etc/system.rootrc to include the lines: # As suggested by Wilko, April, 2009, so that when a job writes to xrootd, missing directories are created upon request. XNet.Mkpath: 1
- 6. Copy the following into \$GLAST\_EXT using the directory structure: ROOT/v5.22.00e-gl1/gcc34/ README bin build-rhel4.log cint config-rhel4.log doc etc fonts icons include lib macros man test tutorials

## <span id="page-12-0"></span>v5.20.00-gl5

We ran into a problem this time with distribution of our linux build for ROOT. It seems prefix cannot be used, so we must set the ROOTSYS env var for our build. make install no longer seems to work unless prefix is used, so we are left to prune the resulting ROOT build directories on our own.

#### <span id="page-12-1"></span>**redhat4-x86\_64-64bit-gcc34**

- 1. Obtain Fermi's copy of the source from /afs/slac/g/glast/ground/GLAST\_EXT/srcExtlibs/root-v5.20.00-gl5.tar.gz and unpack, it will be dumped into a directory named "root"
- 2. set ROOTSYS to the same directory as the source was checked out into. cd into the root directory
- 3. Run configure:

./configure linuxx8664gcc --fail-on-missing --enable-mysql --with-mysql-incdir=/afs/slac/g/glast/ground/GLAST\_EXT/redhat4-x86\_64-64bit-gcc34 /mysql/4.1.18/gcc34/include/mysql --with-mysql-libdir=/afs/slac/g/glast/ground/GLAST\_EXT/redhat4-x86\_64-64bit-gcc34/mysql/4.1.18/gcc34/lib /mysql --enable-xrootd --enable-python --with-python-incdir=/afs/slac/g/glast/ground/GLAST\_EXT/redhat4-x86\_64-64bit-gcc34/python/2.5.1-gl1 /gcc34/include/python2.5 --with-python-libdir=/afs/slac/g/glast/ground/GLAST\_EXT/redhat4-x86\_64-64bit-gcc34/python/2.5.1-gl1/gcc34/lib /python2.5/config --enable-reflex --enable-cintex --enable-roofit --with-oracle-incdir=/usr/oracle/rdbms/public --with-oracle-libdir=/usr/oracle/lib - enable-minuit2 --enable-unuran --enable-table --enable-explicitlink > & config-rhel4.log &

- 4. Build by running "make >& build-rhel4.log &"
- 5. Update etc/system.rootrc to include the lines:

# As suggested by Wilko, April, 2009, so that when a job writes to xrootd, missing directories are created upon request. XNet.Mkpath: 1

6. Copy the following into \$GLAST\_EXT using the directory structure: ROOT/v5.20.00-gl4/gcc34/ README bin build-rhel4.log cint config-rhel4.log doc etc fonts icons include lib macros man test tutorials

#### <span id="page-12-2"></span>**redhat3-i686-32bit-gcc32**

- 1. Obtain Fermi's copy of the source from /afs/slac/g/glast/ground/GLAST\_EXT/srcExtlibs/root-v5.20.00-gl5.tar.gz and unpack, it will be dumped into a directory named "root"
- 2. set ROOTSYS to the same directory as the source was checked out into. cd into the root directory
- 3. Run configure:

./configure linux --fail-on-missing --enable-mysql --with-mysql-incdir=/afs/slac/g/glast/ground/GLAST\_EXT/redhat3-i686-32bit-gcc32/mysql/4.1.18 /gcc32/include/mysql --with-mysql-libdir=/afs/slac/g/glast/ground/GLAST\_EXT/redhat3-i686-32bit-gcc32/mysql/4.1.18/gcc32/lib/mysql --enablexrootd --enable-python --with-python-incdir=/afs/slac/g/glast/ground/GLAST\_EXT/redhat3-i686-32bit-gcc32/python/2.5.1-gl1/gcc32/include /python2.5 --with-python-libdir=/afs/slac/g/glast/ground/GLAST\_EXT/redhat3-i686-32bit-gcc32/python/2.5.1-gl1/gcc32/lib/python2.5/config - enable-reflex --enable-cintex --enable-roofit --with-oracle-incdir=/usr/oracle/rdbms/public --with-oracle-libdir=/usr/oracle/lib --enable-minuit2 -enable-unuran --enable-table --enable-explicitlink > & config-rhel3.log &

- 4. Build by running "make >& build-rhel3.log &"
- 5. Update etc/system.rootrc to include the lines: # As suggested by Wilko, April, 2009, so that when a job writes to xrootd, missing directories are created upon request. XNet.Mkpath: 1
- 6. Copy the following into \$GLAST\_EXT using the directory structure: ROOT/v5.20.00-gl4/gcc32/ README bin build-rhel3.log cint config-rhel3.log doc etc fonts icons include lib macros man test tutorials

## <span id="page-12-3"></span>**redhat4-i686-32bit-gcc34**

- 1. Obtain Fermi's copy of the source from /afs/slac/g/glast/ground/GLAST\_EXT/srcExtlibs/root-v5.20.00-gl5.tar.gz and unpack, it will be dumped into a directory named "root"
- 2. set ROOTSYS to the same directory as the source was checked out into. cd into the root directory
- 3. Run configure:
- ./configure linux --fail-on-missing --enable-mysql --with-mysql-incdir=/afs/slac/g/glast/ground/GLAST\_EXT/redhat4-i686-32bit-gcc34/mysql/4.1.18 /gcc34/include/mysql --with-mysql-libdir=/afs/slac/g/glast/ground/GLAST\_EXT/redhat4-i686-32bit-gcc34/mysql/4.1.18/gcc34/lib/mysql --enablexrootd --enable-python --with-python-incdir=/afs/slac/g/glast/ground/GLAST\_EXT/redhat4-i686-32bit-gcc34/python/2.5.1-gl1/gcc34/include /python2.5 --with-python-libdir=/afs/slac/g/glast/ground/GLAST\_EXT/redhat4-i686-32bit-gcc34/python/2.5.1-gl1/gcc34/lib/python2.5/config - enable-reflex --enable-cintex --enable-roofit --with-oracle-incdir=/usr/oracle/rdbms/public --with-oracle-libdir=/usr/oracle/lib --enable-minuit2 -enable-unuran --enable-table --enable-explicitlink > & config-rhel4.log &
- 4. Build by running "make >& build-rhel4.log &"
- 5. Update etc/system.rootrc to include the lines: # As suggested by Wilko, April, 2009, so that when a job writes to xrootd, missing directories are created upon request. XNet.Mkpath: 1
- 6. Copy the following into \$GLAST\_EXT using the directory structure: ROOT/v5.20.00-gl4/gcc34/ README bin build-rhel4.log cint config-rhel4.log doc etc fonts icons include lib macros man test tutorials

## <span id="page-13-0"></span>**tiger-i386-32bit-gcc40**

- 1. Obtain Fermi's copy of the source from /afs/slac/g/glast/ground/GLAST\_EXT/srcExtlibs/root-v5.20.00-gl5.tar.gz and unpack, it will be dumped into a directory named "root"
- 2. setup your environment, where we have cd'd into the root directory created when the source was unpacked: setenv GLAST\_EXT /afs/slac/g/glast/ground/GLAST\_EXT/tiger-i386-32bit-gcc40/ setenv ROOTSYS \$PWD setenv LD\_LIBRARY\_PATH \${ROOTSYS}/lib:\${ROOTSYS}/lib/root setenv PATH  $$ {GLAST\_EXT}/{} python/2.5.1-gl3/{}gcc40/bin:/bin:/ssin:/usr/b$ in:/usr/sbin:@sys/usr/bin:\${ROOTSYS}/bin setenv PYTHONHOME \${GLAST\_EXT}/python/2.5.1-gl3/gcc40/lib/python2.5 setenv PYTHONPATH \${PYTHONHOME}:\${ROOTSYS}/bin:\${ROOTSYS}/lib setenv DYLD\_LIBRARY\_PATH \${ROOTSYS}/lib
- 3. Run configure:
- 4. Build by running "make >& build-tiger.log &" ./configure --disable-mysql --enable-python --with-python-incdir=/afs/slac.stanford.edu/g/glast/ground/GLAST\_EXT/tiger-i386-32bit-gcc40/python /2.5.1-gl3/gcc40/include/python2.5 --with-python-libdir=/afs/slac.stanford.edu/g/glast/ground/GLAST\_EXT/tiger-i386-32bit-gcc40/python/2.5.1-gl3 /gcc40/lib/python2.5/config --enable-roofit --disable-odbc --enable-minuit2 --enable-unuran --enable-table --enable-explicitlink >& config-tiger.log &
- 5. libPyROOT.dylib must be rebuilt, due to a need to make it a "bundle" rather than "shared library":
	- cd into pyroot/src directory and do: g++ -flat\_namespace -bundle \*.o -bundle\_loader \$GLAST\_EXT/python/2.5.1-g3/gcc40/bin/python -L\$ROOTSYS/lib -ldl -lCore -lCint -lRIO -lNet lHist -lGraf -lGraf3d -lGpad -lTree -lMatrix -lMathCore -lThread -lReflex -L\$GLAST\_EXT/python/2.5.1-gl3/gcc40/lib/python2.5/config -lpython2.5 -o libPyROOT.dylib

#### See: <https://savannah.cern.ch/bugs/index.php?22003>8

- 6. The \*.dylib files will have their references to other ROOT libraries hard-coded. This must be fixed before the libraries can be distributed. Both the ids and the ROOT libraries referenced must be updated.
	- a. First check the id and references using:
	- b. Next update the id using the command: otool -L name.dylib. i.e. otool -L libCint.dylib
	- install\_name\_tool -id newID fileName i.e. install\_name\_tool -id libCint.dylib libCint.dylib
	- c. For any ROOT libraries referenced do: install\_name\_tool -change oldName newName fileName i.e install\_name\_tool -change \$ROOTSYS/lib/libNet.dylib libNet.dylib libPyROOT.dylib
- 7. Update etc/system.rootrc to include the lines:

# As suggested by Wilko, April, 2009, so that when a job writes to xrootd, missing directories are created upon request. XNet.Mkpath: 1

8. Copy the following into \$GLAST\_EXT using the directory structure: ROOT/v5.20.00-gl4/gcc40/

README bin build-tiger.log cint config-tiger.log doc etc fonts icons include lib macros man test tutorials